# **AEROCET 531 OPERATION MANUAL**

**AEROCET-531-9800 REV F** 

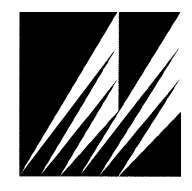

**Met One Instruments, Inc**  1600 NW Washington Blvd. Grants Pass, Oregon 97526 Telephone 541-471-7111 Facsimile 541-471-7116

Regional Service 3206 Main St. Suite 106 Rowlett, Texas 75088 Telephone 972-412-4715 Facsimile 972-412-4716

## **Copyright Notice**

## *AEROCET 531 Operational Manual*

© Copyright 2003 Met One Instruments, Inc. All Rights Reserved Worldwide. No part of this publication may be reproduced, transmitted, transcribed, stored in a retrieval system, or translated into any other language in any form by any means without the express written permission of Met One Instruments, Inc.

## **Technical Support**

Should you require support, please consult your printed documentation to resolve your problem. If you are still experiencing difficulty, you may contact a Technical Service representative during normal business hours—7:30 a.m. to 4:00 p.m. Pacific Standard Time, Monday through Friday.

- Voice: (541) 471-7111
- Fax: (541) 471-7116
- E-Mail: service@metone.com
	- Mail: Technical Services Department Met One Instruments, Inc. 1600 Washington Boulevard Grants Pass, OR 97526

## **Safety Notice**

The contents of this manual have been checked against the hardware and software described herein. Since deviations cannot be prevented entirely, we cannot guarantee full agreement. However, the data in this manual is reviewed regularly and any necessary corrections are included in subsequent editions.

Faultless and safe operation of the product presupposes proper transportation, storage, and installation as well as careful operation and maintenance. The seller of this equipment cannot foresee all possible modes of operation in which the user may attempt to utilize this instrumentation.

The user assumes all liability associated with the use of this instrumentation. The seller further disclaims any responsibility for consequential damages.

## **NOTICE**

**CAUTION—Use of controls or adjustments or performance of procedures other than those specified herein may result in hazardous radiation exposure.** 

**WARNING—This product, when properly installed and operated, is considered a Class I laser product. Class I products are not considered to be hazardous.** 

**There are no user serviceable parts located inside the cover of this device.** 

**Do not attempt to remove the cover of this product. Failure to comply with this instruction could cause accidental exposure to laser radiation.** 

This system contains a laser operating at 785 nm. This wavelength is invisible to the naked eye and can cause damage to the eye if directly exposed. A protective housing protects the unit. To avoid the possibility of accidental exposure, always power down the system any time service or repair work is being preformed.

Repair of instrumentation manufactured by Met One Instruments, Inc. should only be attempted by manufacturer trained service personnel.

## **Electrical & Safety Conformity**

The manufacture certifies that this product operates in compliance with following standards and regulations:

- FDA / CDRH This product is tested and complies with 21 CFR, Subchapter J, of the health and Safety Act of 1968.
- European Community (CE) Directive 72/23/EEC EN 61010-1 (Safety)
- IEC 60825-1 Ed.1.1 (1998-01)
- EN 60825-1 W/A11 (1996)
- US 21 CFR 1040.10

## **Warranty**

Products manufactured by Met One Instruments, Inc. are warranted against defects in materials and workmanship for a period of (1) year from the date of shipment from the factory. Offered products not manufactured by Met One Instruments, Inc. will be warranted to the extent and in the manner warranted by the manufacturer of that product.

Any product found to be defective during the warranty period will, at the expense of Met One Instruments, Inc. be replaced or repaired and return freight prepaid. In no case shall the liability of Met One Instruments, Inc. exceed the purchase price of the product.

This warranty may not apply to products that have been subject to misuse, negligence, accident, acts of nature or that have or modified other than by Met One Instruments, Inc. Opening the particle counter, e.g. removing the cover, voids warranty!

Consumable items such as bearings are not covered under this warranty.

Other than the warranty set forth herein, there shall be no other warranties, whether expressed, implied or statutory, including warranties of fitness or merchantability.

# **Table of Contents**

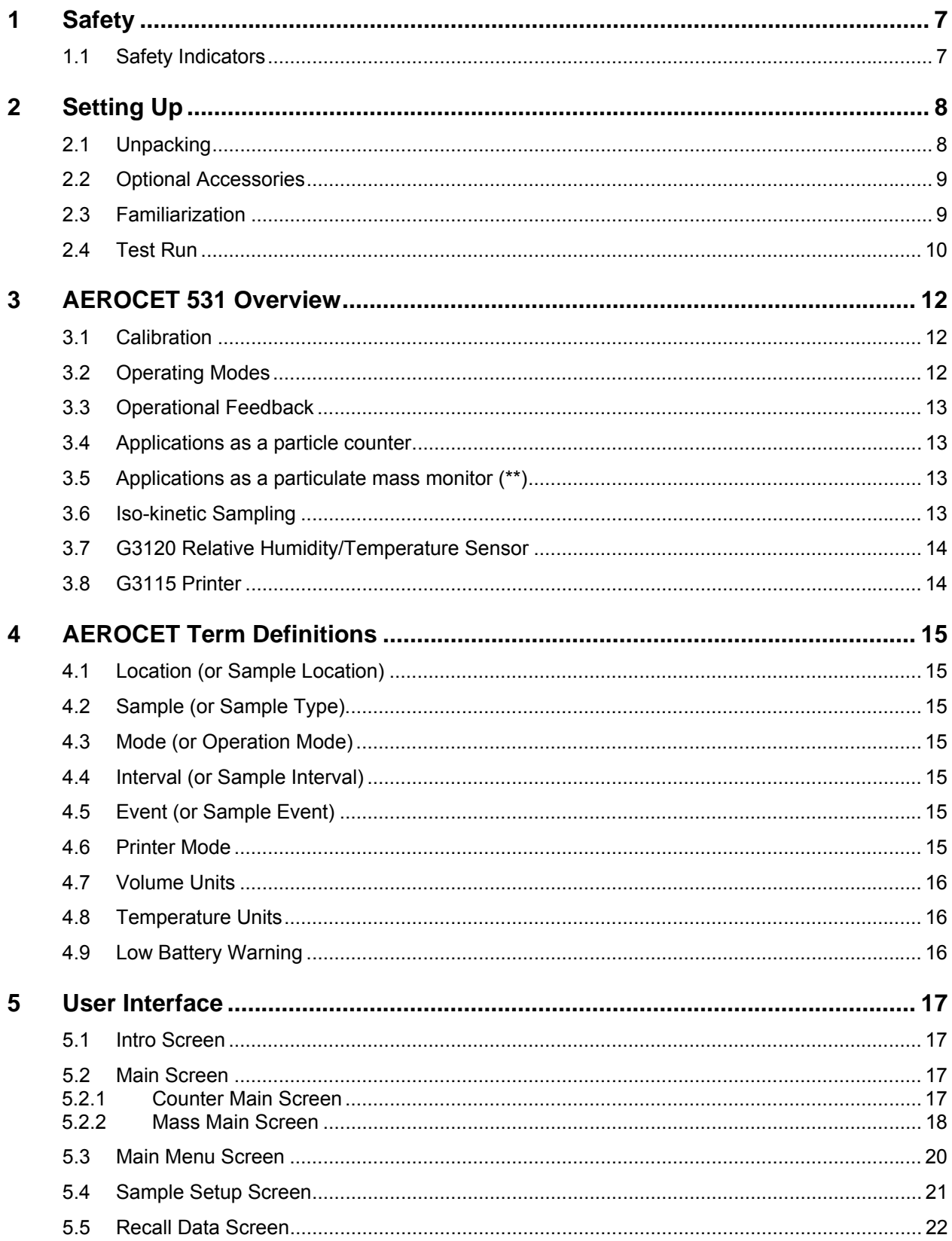

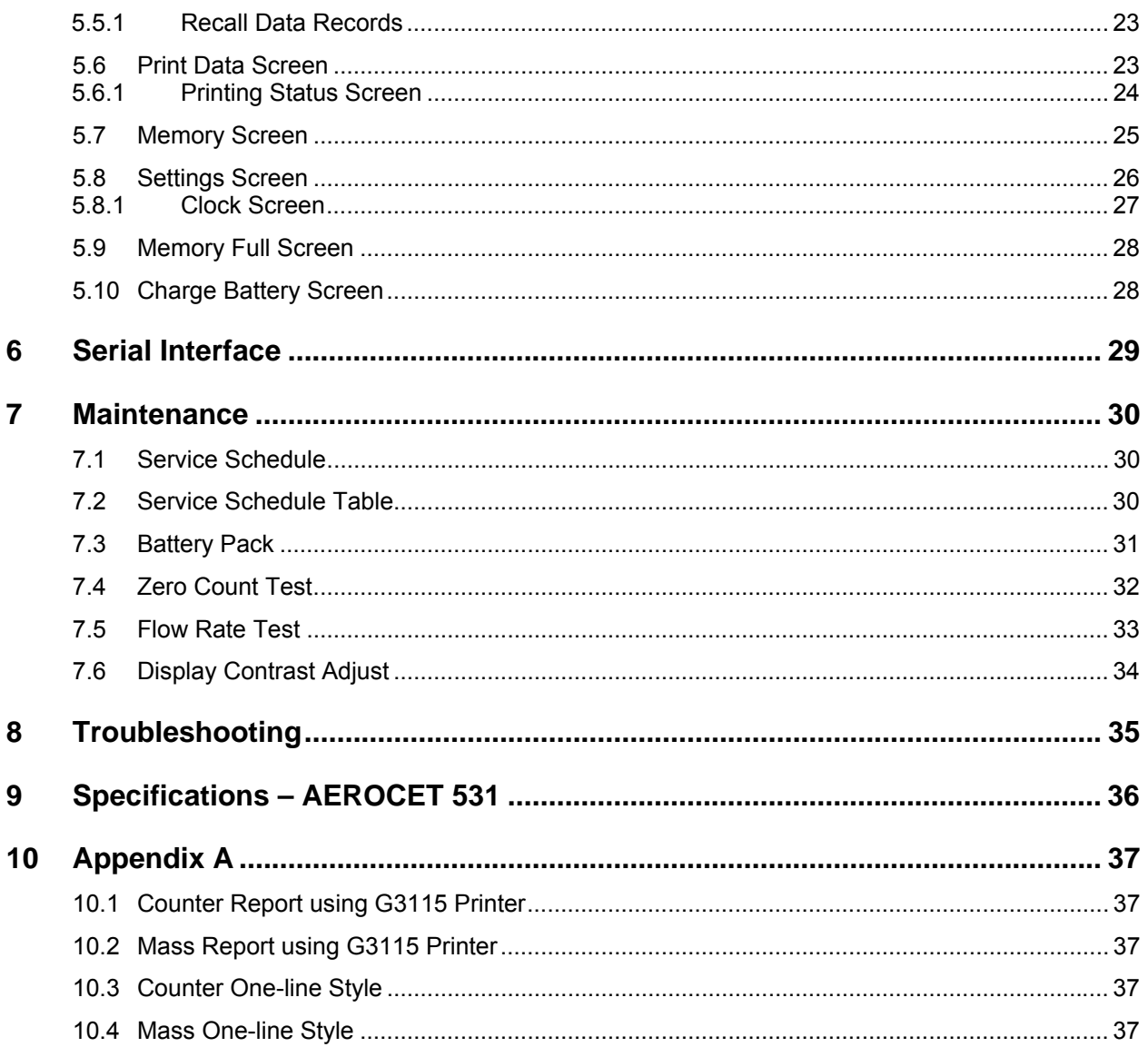

## **1 Safety**

#### **1.1 Safety Indicators**

This manual uses a **CAUTION** and a **WARNING** indication. Familiarize yourself with the following definitions for the meanings of these indicators.

A **CAUTION** indicates a hazard and calls attention to a procedure that if not correctly followed could result in damage to the instrument. Do not proceed beyond a caution indicator without understanding the hazard.

A **WARNING** indicates a hazard to you and calls attention to a procedure that if no correctly followed could result in injury or even death. Do not proceed beyond a warning without understanding the hazard.

# **2 Setting Up**

## **2.1 Unpacking**

When you unpack the AEROCET 531 and accessories, inspect the carton for obvious damage. If the carton is damaged notify the carrier. Unpack everything and make a visual inspection.

You should have the following:

#### **Item Description Part Number 2018**

- 1 Carrying case 8517
- 2 AEROCET 531 Particle Mass Profiler & Counter AEROCET 531
- 3 Miniature screwdriver 993020
- 4 Iso-kinetic Sample Probe with a short piece of tubing G3110
- 5 Zero Particulate Filter
- 6 Custom Serial Cable
- 7 Universal AC to DC converter module with IEC AC power cord 510640+400100
- 8 AEROComm Software (CD) 3289
- 9 AEROComm Software Manual AEROCOM-9800
- 10 AEROCET 531 Operation Manual **AEROCET-531-9800**
- 11 AEROCET 531 Calibration Certificate **Please call**

G3111 3228

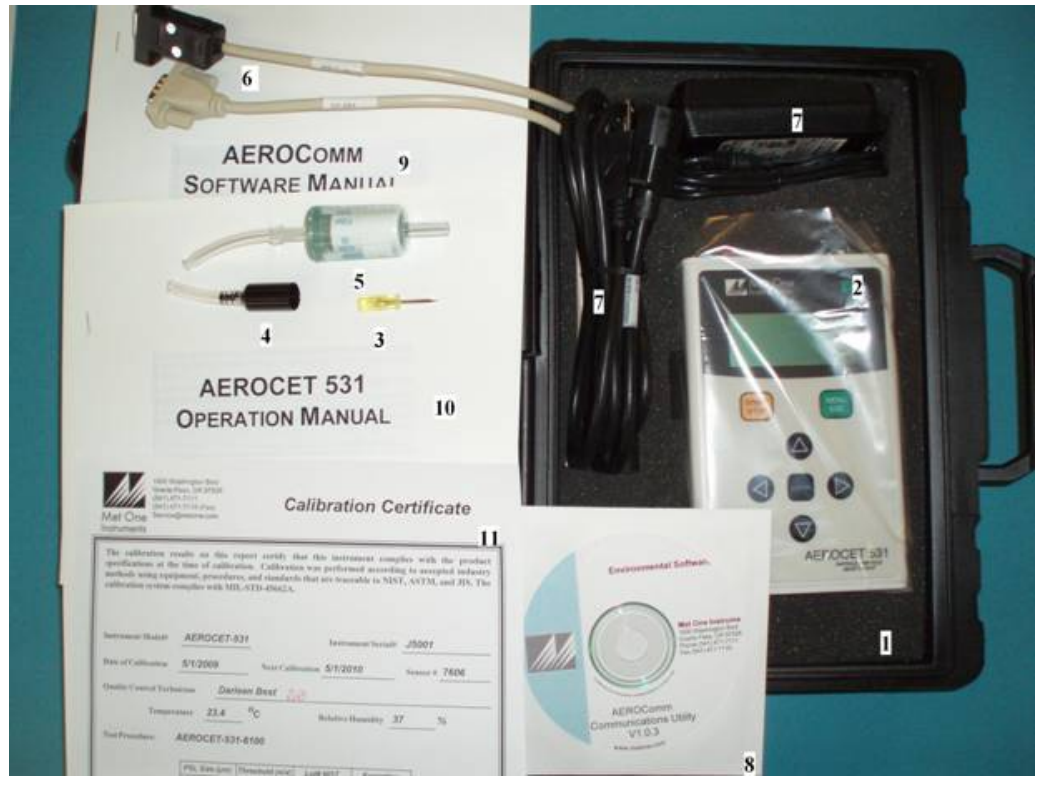

If any of the above components are missing contact your supplier.

Keep the carton and packing material for reuse.

## **2.2 Optional Accessories**

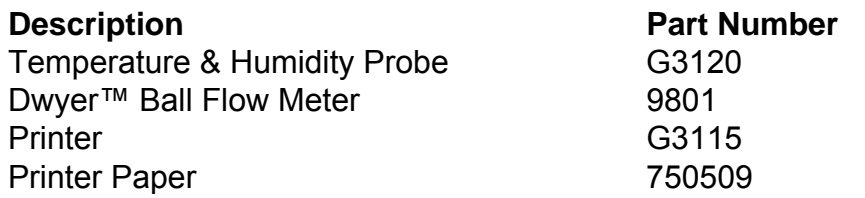

#### **2.3 Familiarization**

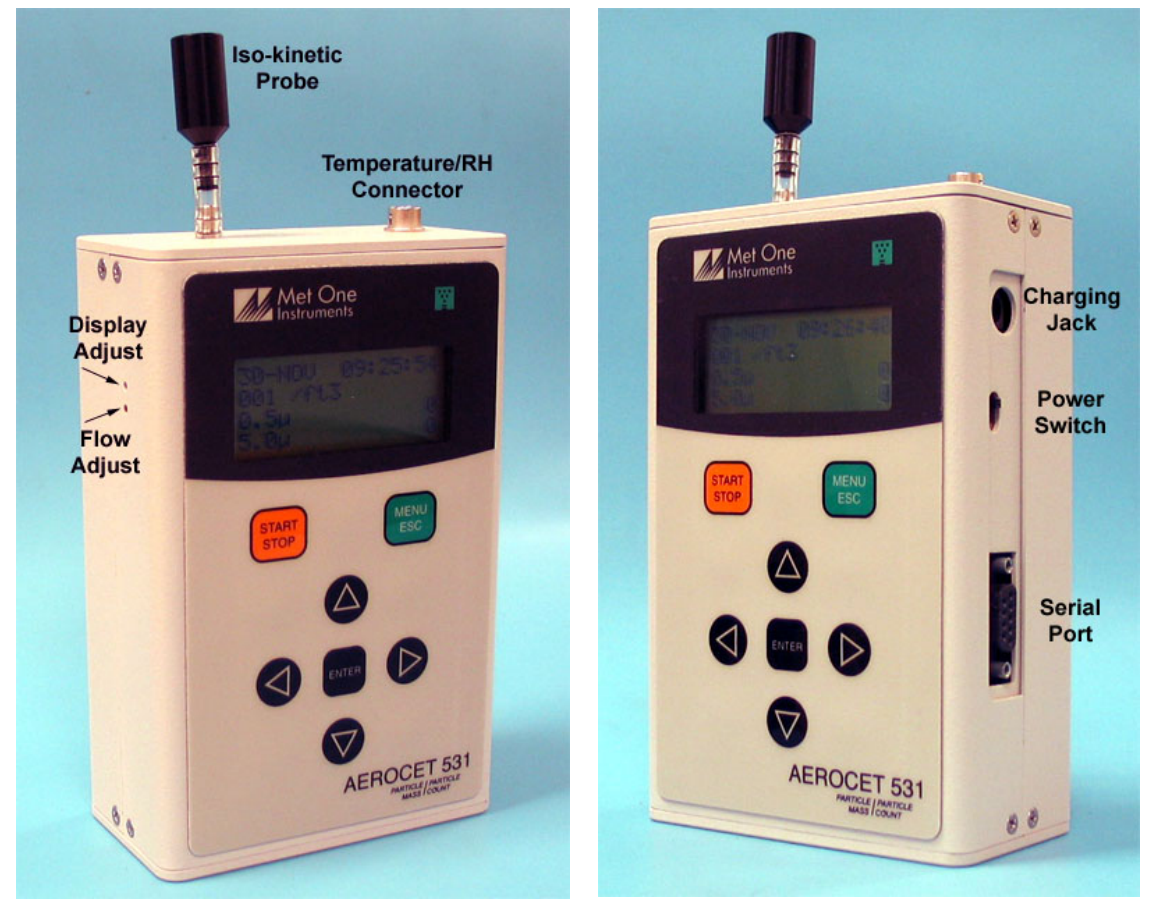

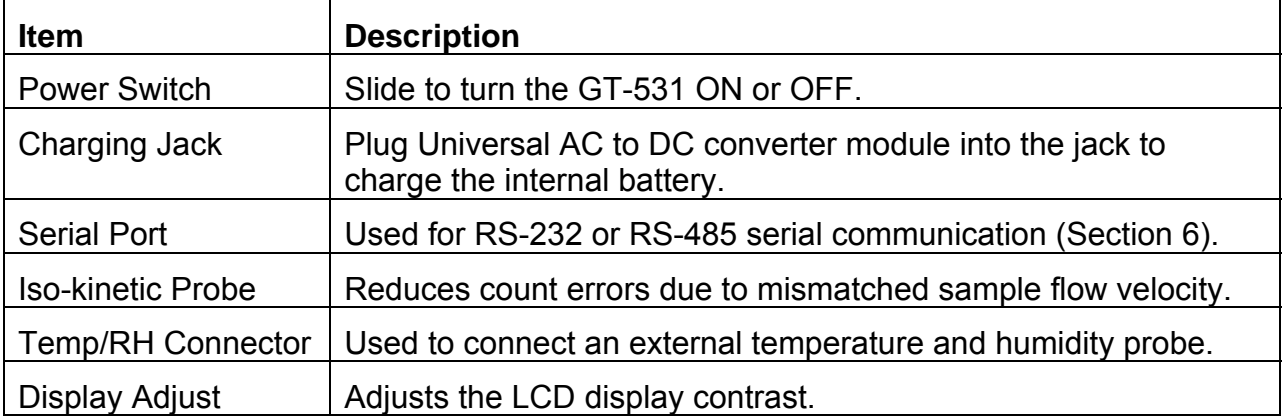

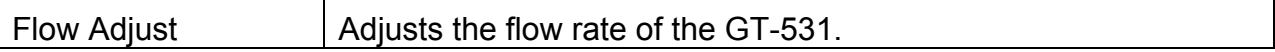

#### **2.4 Test Run**

The battery pack inside the AEROCET 531 was charged at the factory and the instrument should be ready to use. The AEROCET 531 was shipped with the following factory settings.

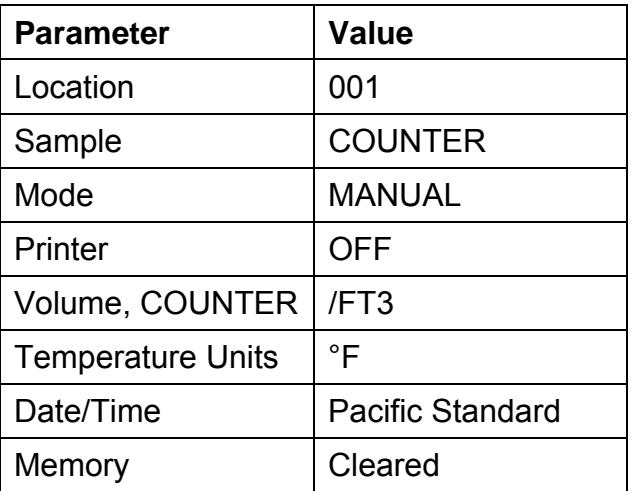

- 1. Remove the red rubber cap from the AEROCET 531 inlet nozzle.
- 2. Turn on the power switch that is located on the right side of the AEROCET 531.
- 3. On power up the product intro screen is displayed for 3 seconds. The intro screen displays the product name and firmware version.

**Note:** If there is no display or a dim display, or you here a long beep, the battery pack probably needs charging and you should refer to Section 7.3.

4. Next you will see the main counter screen (refer to Section 5.2.1).

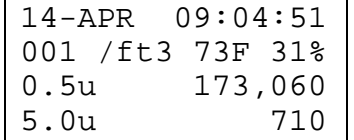

5. Press the START button. You should hear the internal vacuum pump start running. After 1 minute the pump will stop and the 0.5µm and 5µm channels will show the cumulative counts of particles larger than 0.5µm and 5µm per cubic foot.

**Note:** Do not change any of the factory default settings before reading section 5 about the User Interface.

6. The AEROCET 531 is now checked out and ready for use, however you should read the rest of this manual to better understand how to use and maintain this instrument.

7. Be sure to switch off the AEROCET 531 power when you are finished sampling to conserve battery power.

If the AEROCET 531 failed the test run, first check to see if the factory defaults are still set properly, program them in if they are not (Section 5), then try another test sample. If there is still a problem refer to Section 8 Troubleshooting.

**Note:** NEVER let moisture (e.g. rain) enter the sample inlet. Also put the AEROCET 531 in a watertight enclosure if you plan to use it outdoors.

# **3 AEROCET 531 Overview**

The AEROCET 531 is a combined Mass Profiler and Particle Counter in a small, hand held, battery operated, and completely portable unit.

When used as a particle counter the AEROCET 531 provides visual real time count information in two channels on the LCD display. After one minute, the AEROCET 531 displays the two most popular cumulative particle sizes: >0.5µm and >5.0 µm.

When used as a Mass Profiler the AEROCET 531 provides a fast indication of particulate mass concentration per cubic meters of sampled air for the most commonly tested particle size fractions; PM1, PM2.5, PM7, PM10 and TSP.

The AEROCET 531 measurements can compare quite favorably with expensive reference methods. The AEROCET 531 uses the stored particle count data from eight different particle size ranges and a proprietary algorithm to derive the mass concentration for the aerosol sample.

The sensor in the AEROCET 531 incorporates a long life laser diode, an efficient light collecting elliptical mirror and unique optics to provide a high concentration limit.

The AEROCET 531 contains a 6V Ni-MH Self-contained battery pack, a vacuum pump, an isokinetic probe, microprocessor electronics, a computer interface and a LCD display all in one small package.

## **3.1 Calibration**

The AEROCET 531 was calibrated at the factory using NIST traceable polystyrene spheres. When measuring an aerosol that is significantly different than a typical aerosol, a "K-factor" should be applied to compensate for the error.

The "K-factor" is applied using the AEROComm software.

## **3.2 Operating Modes**

The AEROCET 531 can be operated manually or programmed to run continuously.

When used manually, the AEROCET 531 is easy to use since the user interface consists of just a START/STOP button and a MENU button with four arrow selection buttons.

The AEROCET 531 can be programmed to continuously take and store samples unattended. The AEROCET 531 will run continuously with its charger plugged in.

The stored measurements can be printed or downloaded to a computer through the AEROCET 531 standard serial interface. Data is output to the serial port at the completion of a measurement cycle. If the printer port is turned ON then data will be formatted for the printer, if the printer port is turned OFF data will be formatted for computer storage.

## **3.3 Operational Feedback**

At the end of a manual measurement cycle the instrument will produce a short beep to signal the operator that the cycle has been completed.

During the measurement cycle the top or time line of the display is replaced with a progress bar graph and a countdown timer that shows the sample time left in seconds.

## **3.4 Applications as a particle counter**

- Clean room monitoring, verification, and hepa filter testing, FED. STD 209
- Indoor and outdoor (\*) air quality studies
- Finding leaks and sources of contamination air ducts and filtration systems
- Hospitals and nursing homes
- Test the efficiency of residential air purifiers and vacuum cleaners
- Check filters for particle leaks
- Epidemiological studies
- Reentrainment studies

#### **3.5 Applications as a particulate mass monitor (\*\*)**

- Process control monitoring in sawmills, grain elevators, quarries etc.
- Mines and ore processing plants
- Indoor and outdoor (\*) air quality studies
- Finding leaks and sources of contamination air ducts and filtration systems
- Concerned citizen groups that want to do their own air quality studies
- Event monitoring, fence line monitoring
- Epidemiological studies

(\*) only with proper protection (e.g. watertight enclosure) and proper precautions (e.g. no moisture can enter the sample inlet).

(\*\*) if high accuracy is required or atypical aerosols (e.g. Sahara dust) is being sampled Met One Instruments recommends a K-factor calibration at the sampling location prior to conducting the measurements.

## **3.6 Iso-kinetic Sampling**

The AEROCET 531 comes with an iso-kinetic probe that attaches to its inlet nozzle with the short piece of Tygon tubing provided.

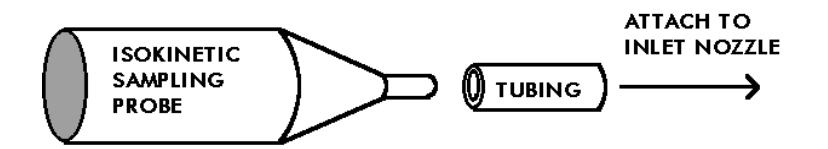

The iso-kinetic probe helps reduce count errors related to the sample flow velocity and the aerodynamics of small particles.

## **The iso-kinetic probe should be used for most sampling applications.**

When taking a sample of typical indoor or outdoor aerosols the opening of the isokinetic probe should always face upward. The AEROCET 531 can be held in your hand or placed on a flat surface with its display facing towards you.

When sampling in an area that has a constant airflow, such as a clean room, duct, vent or the downstream side of a filter, always align the opening of the iso-kinetic probe to the air movement.

The length of the Tygon tubing going from the inlet of the AEROCET 531 to the isokinetic probe can be increased if necessary. However, longer lengths can burden the pump and slow the sample flow rate or cause premature pump failures. Also, count losses, especially for larger particles, will increase. Met One Instruments recommends to keep the tubing length as short as possible. The tubing length should never exceed four feet.

The sampling height will affect the AEROCET 531 reading. Taking a sample near the floor can give results several times higher than a sample taken at eye level.

When using the AEROCET 531 to analyze a contamination problem be aware that not all contamination problems are continuous, some are the result of a short-term event or burst of particles. Locating the source will require taking a number of samples in the same area. It may be necessary to connect the AEROCET 531 to a computer and log data over 24 hours to detect a fast contamination event.

## **3.7 G3120 Relative Humidity/Temperature Sensor**

Relative Humidity and Temperature measurements may be added to the AEROCET 531 at any time by plugging in the G3120 Relative Humidity/Temperature Sensor into the plug on the top of the unit.

The screen will now include actual readings of both measurements; data will now include the measurements in each data record.

## **3.8 G3115 Printer**

Printed records may be added to the AEROCET 531 at any time by plugging in the optional G3115 printer. This printer is a complete 40 character wide portable printer with an internal battery and an external AC adapter/charger.

# **4 AEROCET Term Definitions**

AEROCET 531 commonly used terms are defined in this section.

## **4.1 Location (or Sample Location)**

Each sample event can have a sample location number assigned to it. The sample location number range is from 001 to 999. Location numbers are required for sampling to begin. Location numbers are very useful in searching the database.

## **4.2 Sample (or Sample Type)**

Refers to the type of sample Counter or Mass.

A COUNTER sample type consists of two particle sizes—>0.5µm and >5.0µm.

A MASS sample type consists of five mass ranges—PM1, PM2.5, PM7, PM10 and TSP.

## **4.3 Mode (or Operation Mode)**

The mode will be set to either MANUAL or AUTO.

When set to MANUAL operation the START button causes the unit to take one sample and then stop.

When set to AUTO operation the START button causes the unit to take continuous samples until the STOP button is pressed.

## **4.4 Interval (or Sample Interval)**

There is a one (1) minute sample interval for a COUNTER sample type.

There is a two (2) minute sample interval for a MASS sample type.

## **4.5 Event (or Sample Event)**

One complete sample interval is considered to be a sample event. The AEROCET 531 memory can store 3520 events after which the memory must be cleared.

#### **4.6 Printer Mode**

At the end of each sample, data is sent to the RS-232 serial port. With the cable provided you can connect the AEROCET 531 to a serial printer or a computer.

With the optional G3115 Printer connected and the Printer mode turned ON the printer will print a report of each sample event. A sample of the G3115 Printer report is shown in Appendix A.

When set to OFF the printer output format is a One-line style report that may be used for computer interface. See Appendix A for an example.

## **4.7 Volume Units**

When the unit is set in COUNTER mode, the display shows either particles per cubic foot (FT3) or particles per liter (LITERS).

When the unit is set in the MASS mode the volume is always expressed as mass per cubic meters.

## **4.8 Temperature Units**

If a Met One Instruments G3120 Relative Humidity/ Temperature Sensor is connected to the AEROCET 531, the ambient temperature value is displayed in either C (Celsius) or F (Fahrenheit).

## **4.9 Low Battery Warning**

When the internal battery pack output goes below 5.80 volts DC, a low battery message (Low Battery!) is displayed on the main sample screen. If the output goes below 5.50 volts the charge battery warning Charge battery! is displayed on the screen (refer to section 5.10).

## **5 User Interface**

The AEROCET 531 has a very simple and user-friendly interface. The following section describes the user interface in detail. Please read Section 4 for a definition of terms that are used below.

## **5.1 Intro Screen**

On power up the product intro screen is displayed for 3 seconds. The intro screen displays the product name and firmware version.

 AEROCET 531 V1.10 www.metone.com

#### **5.2 Main Screen**

There are two main screens. The one displayed depends on the Sample Type selected—COUNTER or MASS.

#### **5.2.1 Counter Main Screen**

This screen shows the results of a COUNTER sample event.

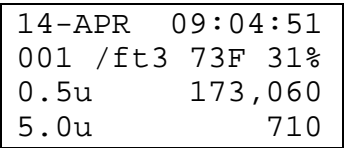

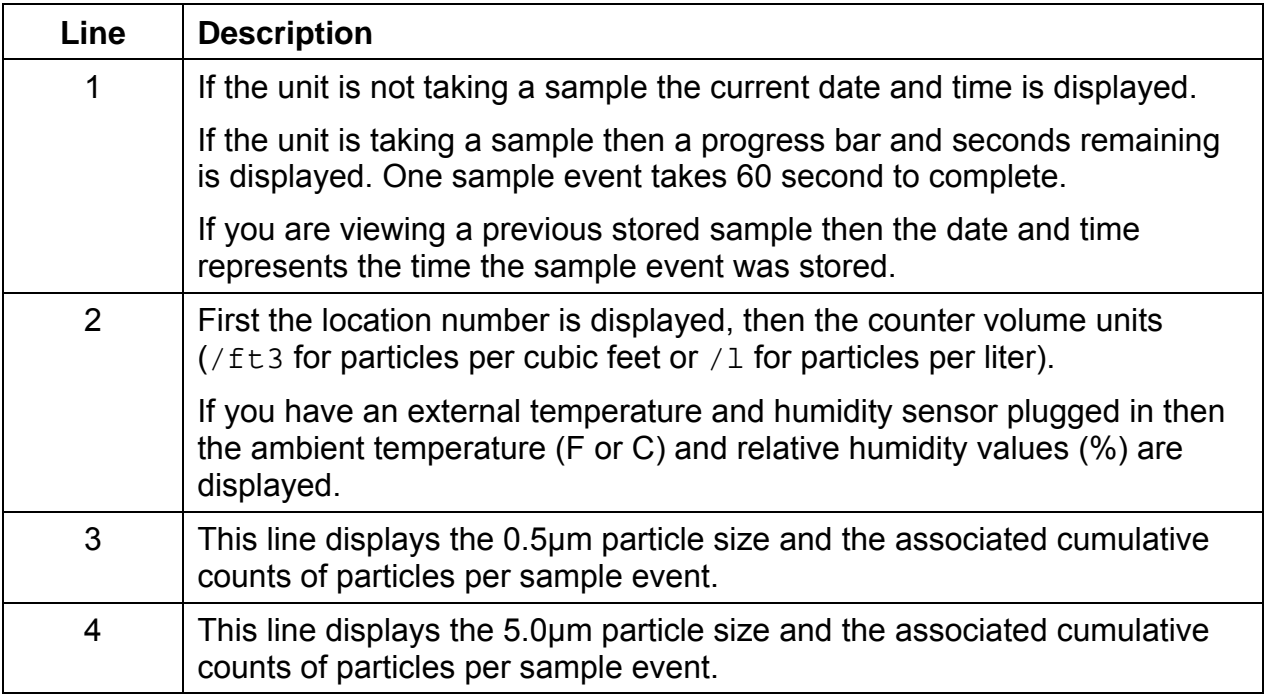

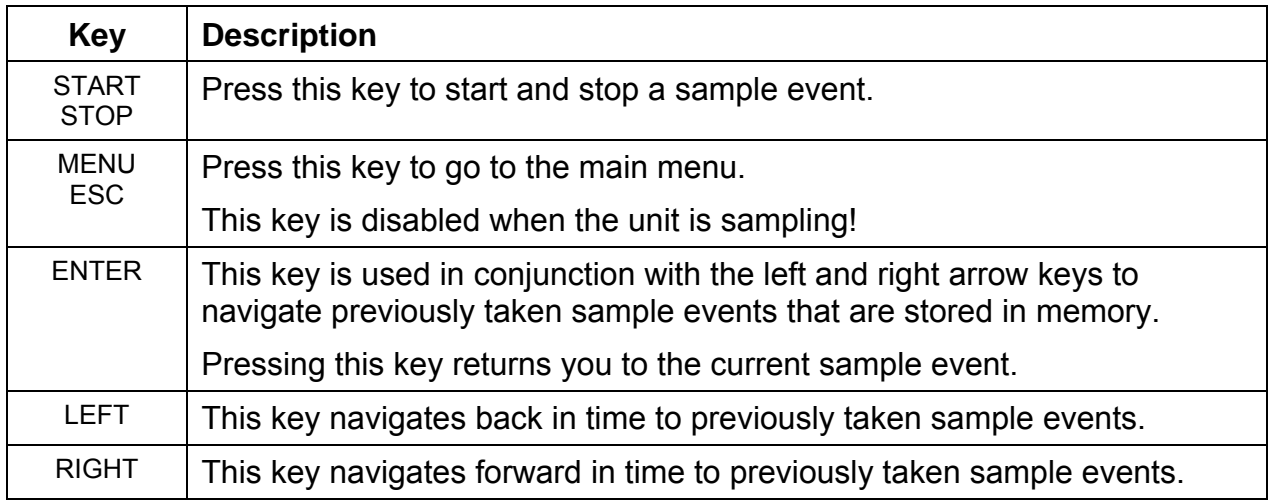

## **5.2.2 Mass Main Screen**

This screen shows the results of a MASS sample event.

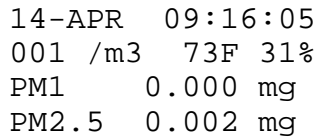

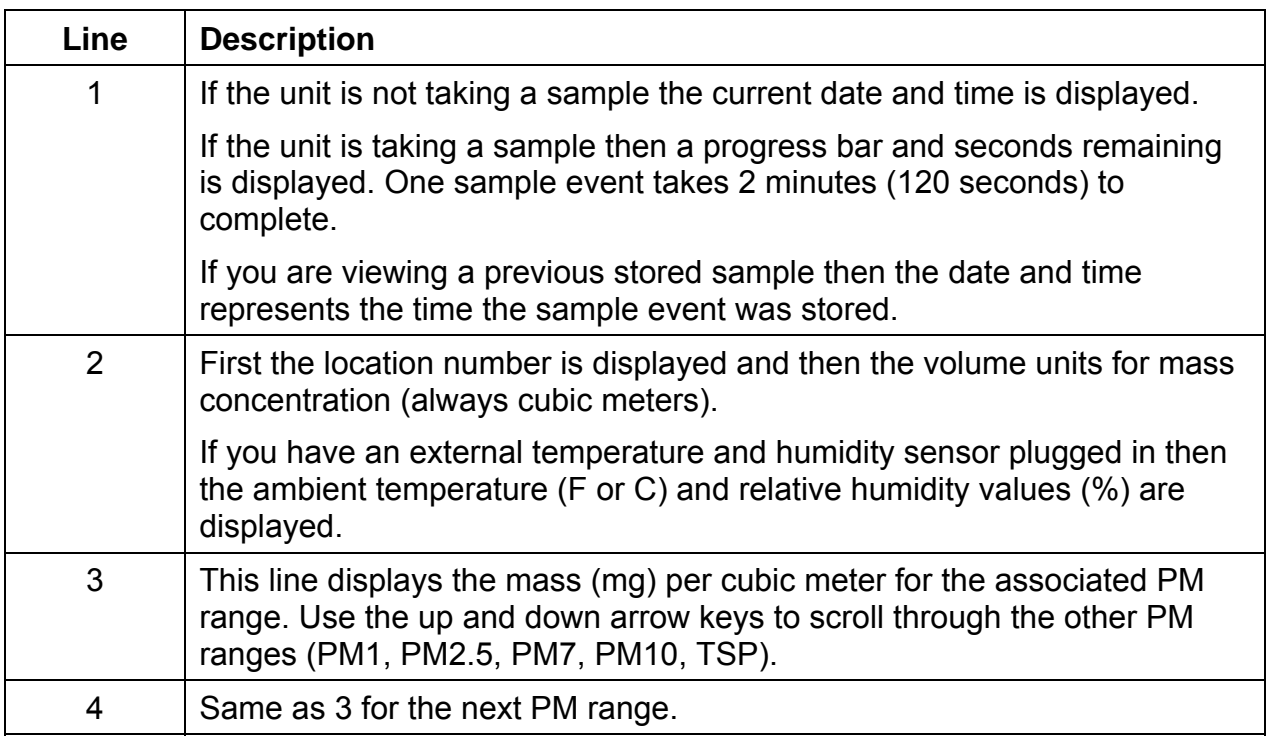

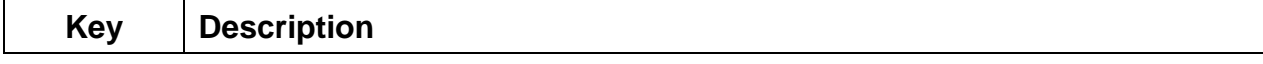

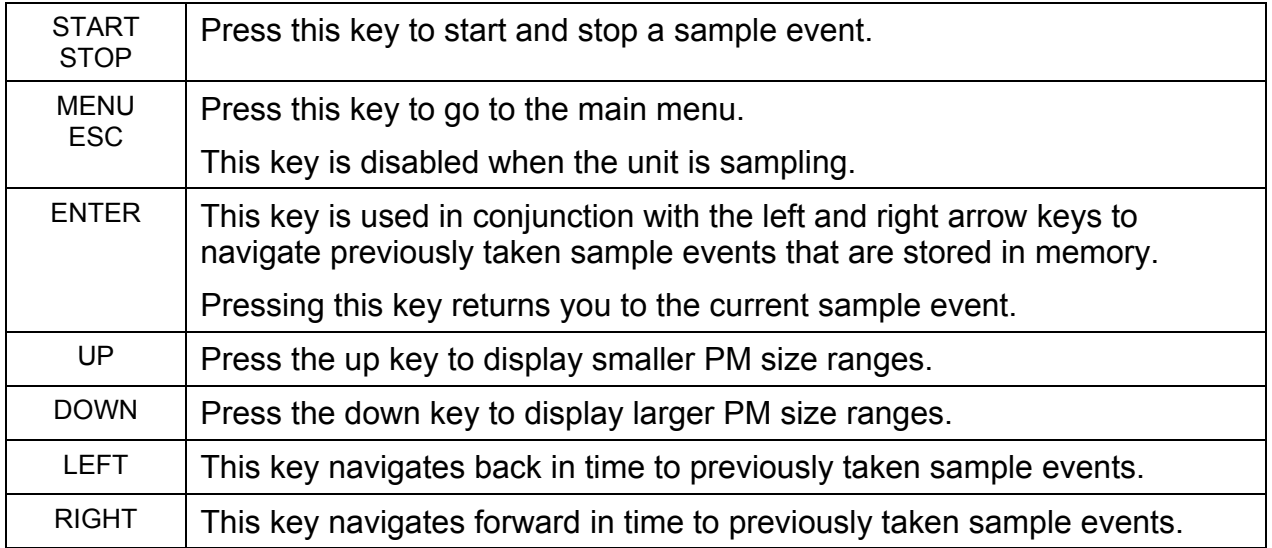

## **5.3 Main Menu Screen**

The main menu screen allows you to navigate to other screens. The menu list contains items. Use the up and down arrow keys to traverse the menu list.

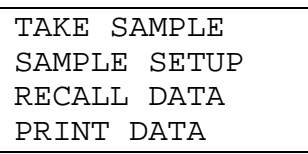

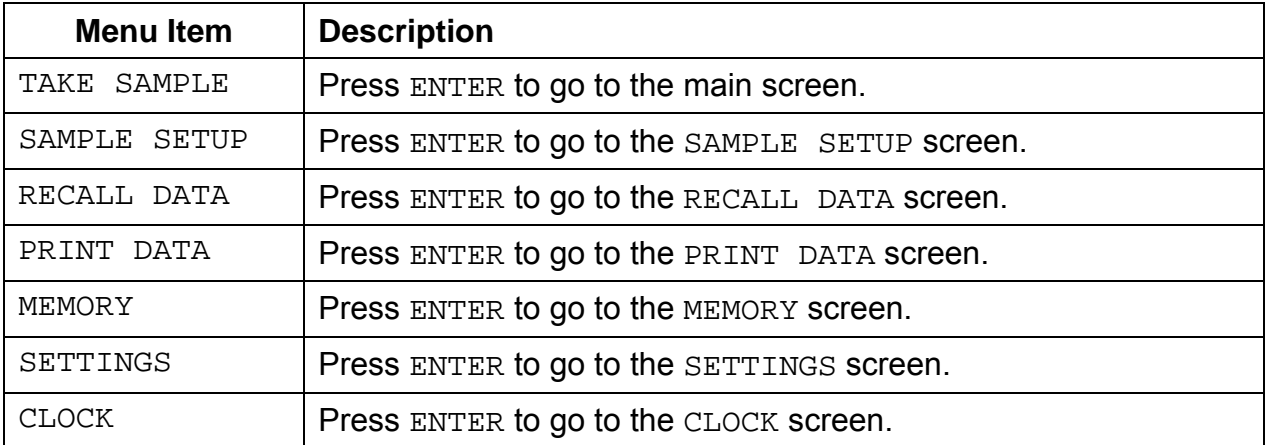

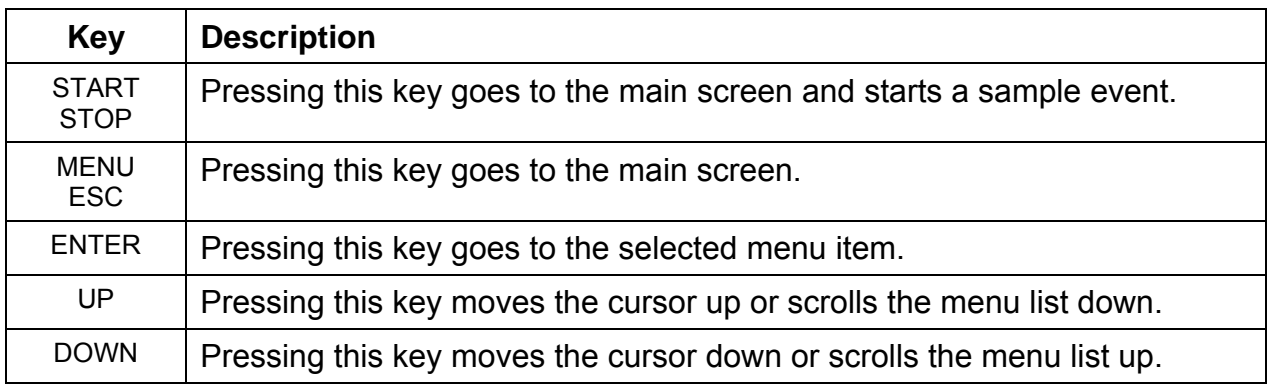

## **5.4 Sample Setup Screen**

The Sample Setup screen allows you to configure the unit for sampling operation. It lets you identify the location of your sample event; the type of sample; the mode of operation; and the hold time.

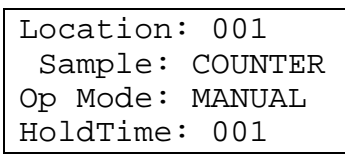

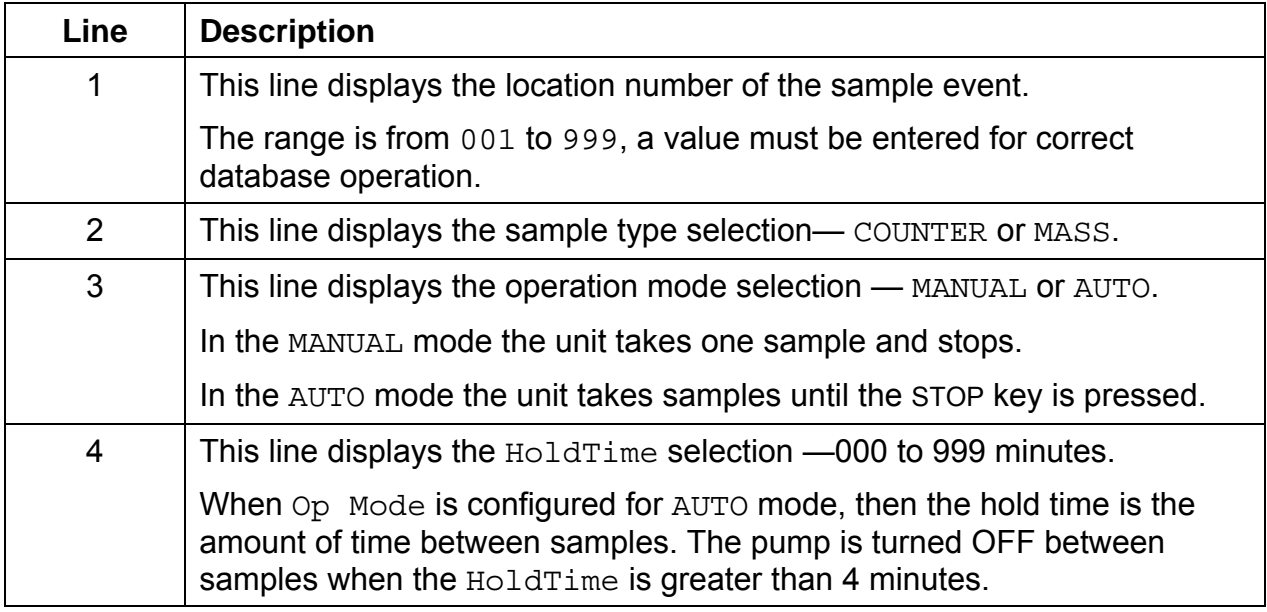

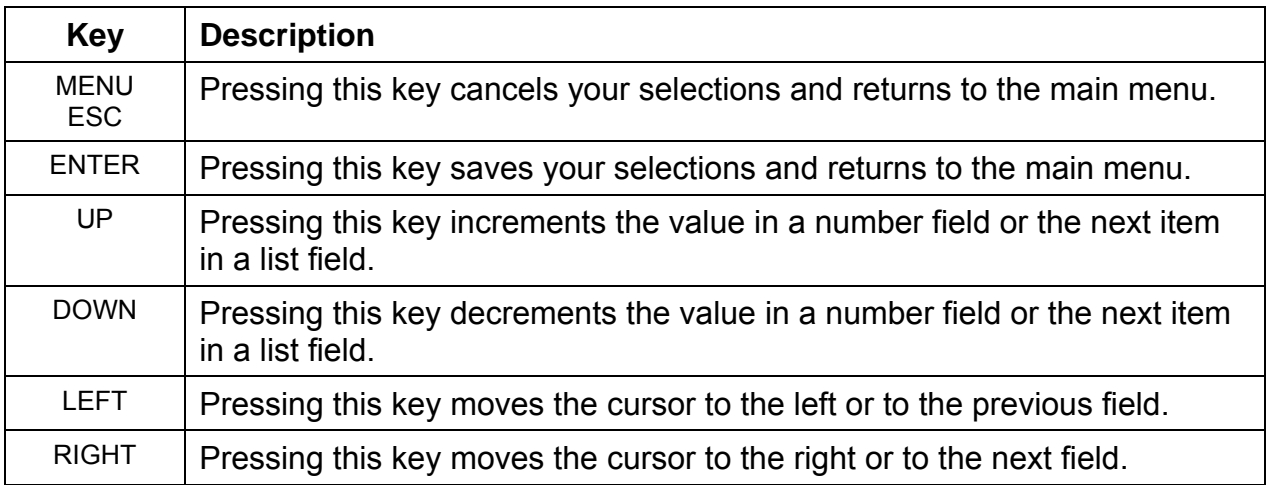

## **5.5 Recall Data Screen**

The Recall Data screen allows you to find previously taken sample events for display on the main screen. If the exact time is not known, then enter an approximate time and the database will locate the sample event closest to the time entered.

After the sample is shown the database may be scrolled using the UP/DOWN arrows to review the contents of the record or the LEFT/RIGHT arrows to move from sample to sample.

Recall Data/Time 20-Apr-01 07:00

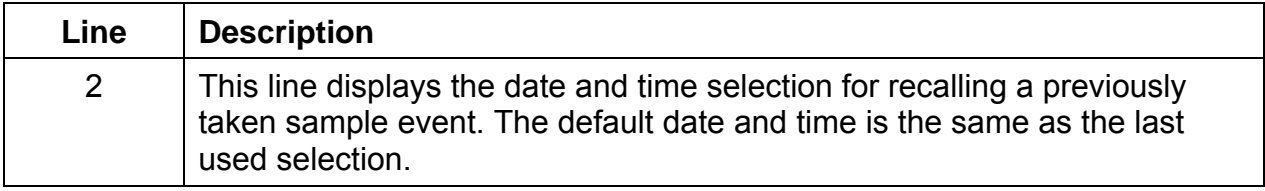

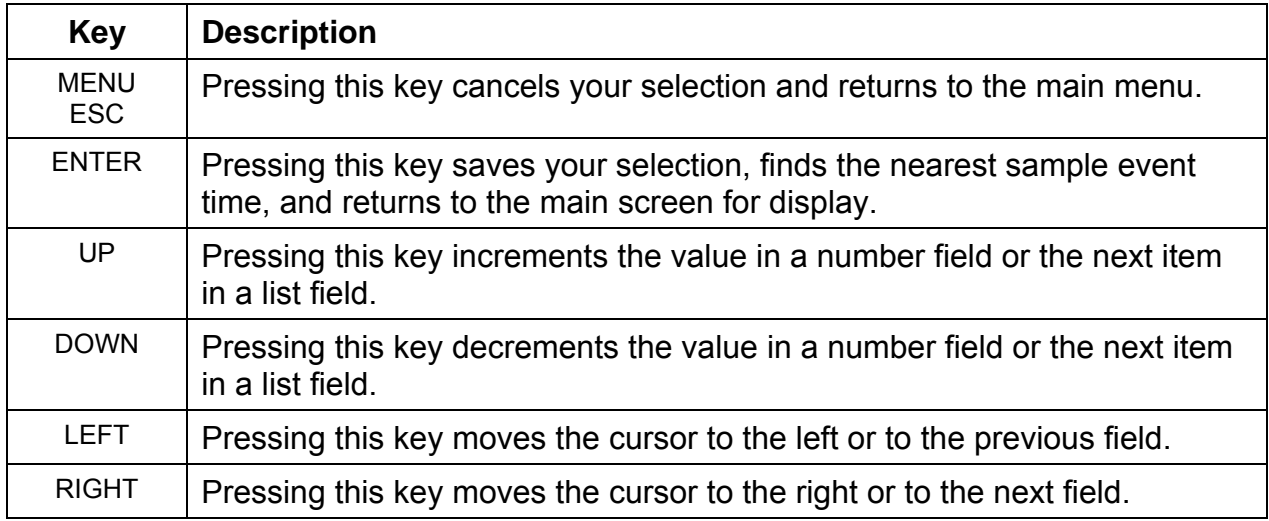

## **5.5.1 Recall Data Records**

After the selected data record is recalled the following keys may be used to scroll through the memory. Records of Mass and Count are not separated in data recall.

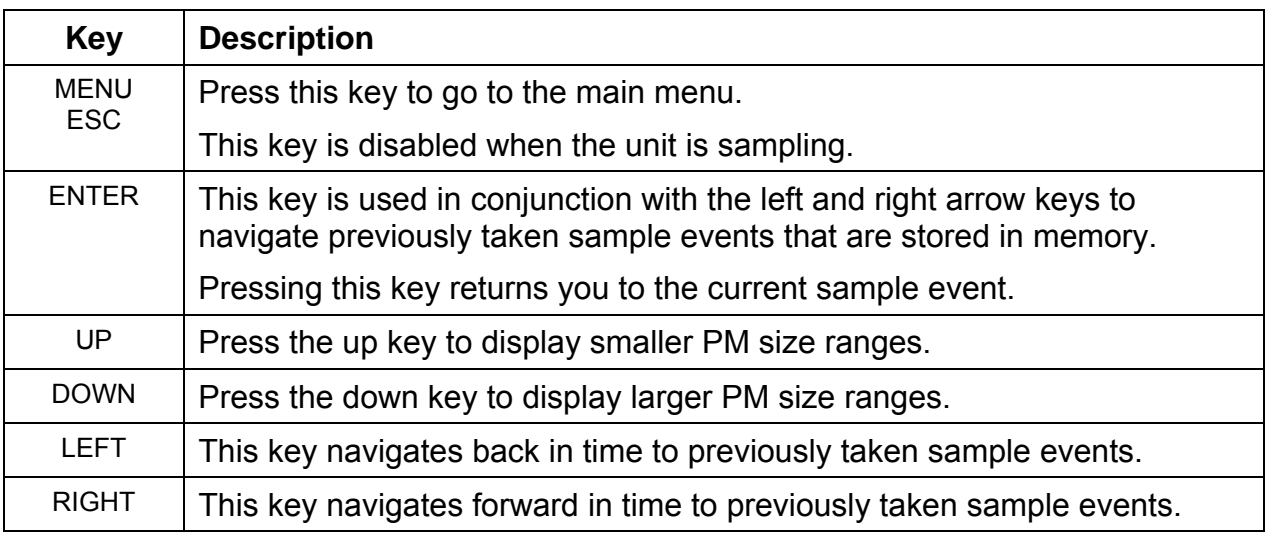

## **5.6 Print Data Screen**

The Print Data screen allows you to select which previously take sample events to print as a ticket style report. If the exact time is not known, then enter an approximate time and the database will locate the sample event closest to the time entered.

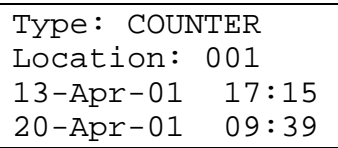

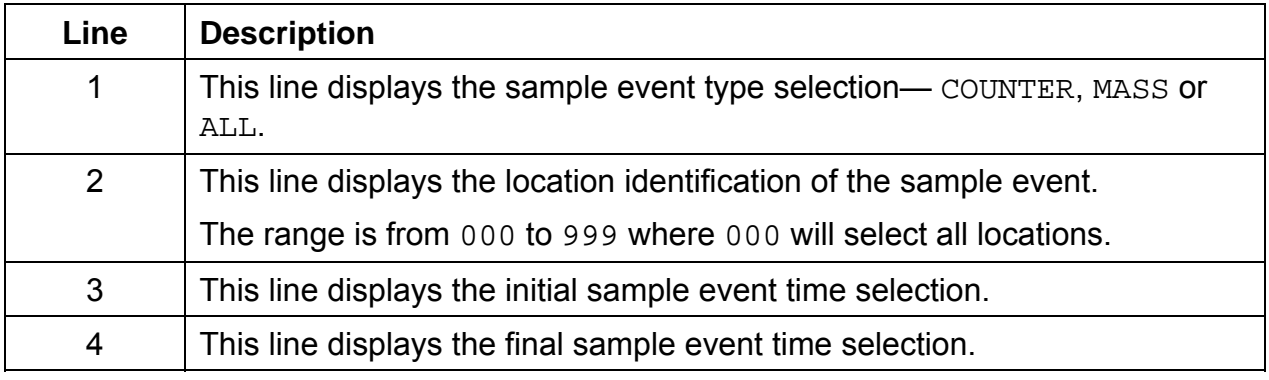

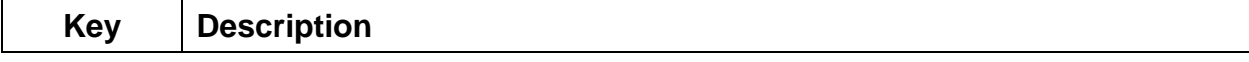

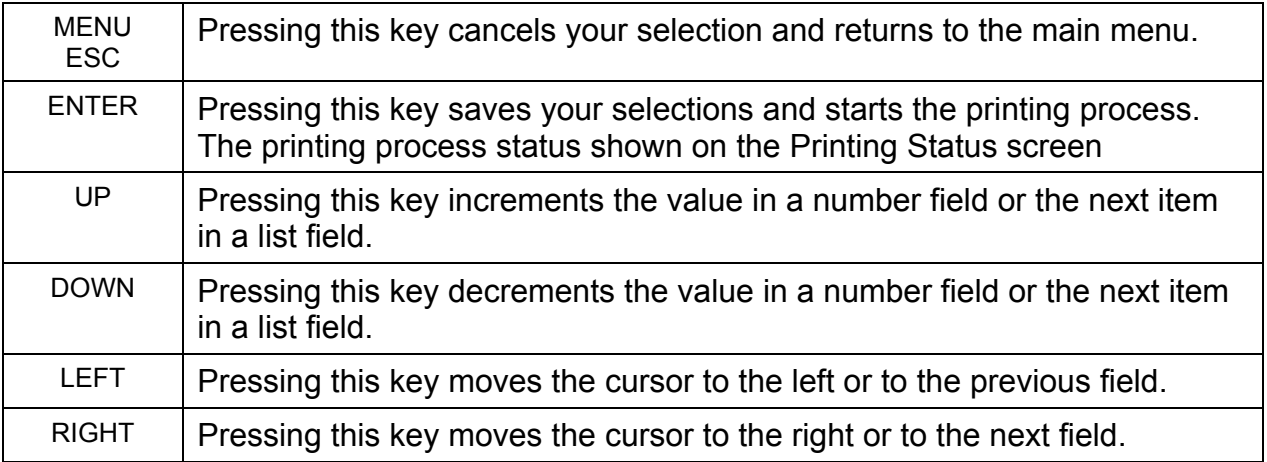

## **5.6.1 Printing Status Screen**

The Printing Status screen shows the progress of the printing process.

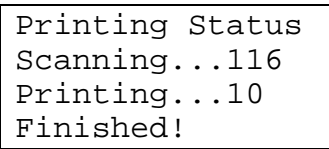

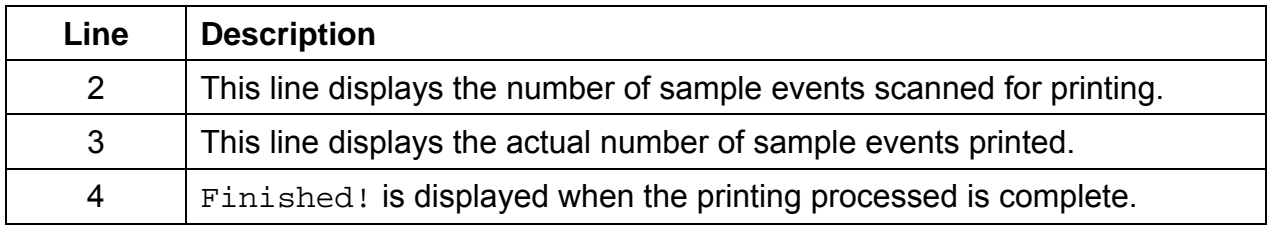

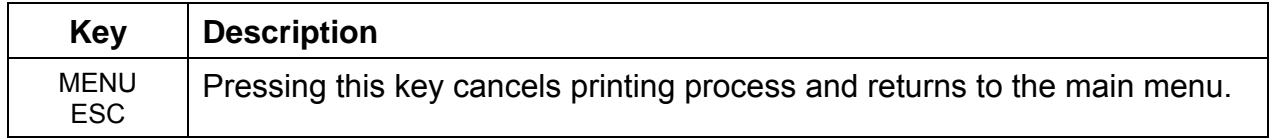

#### **5.7 Memory Screen**

The Memory screen allows you to clear the memory where the samples events are stored. Up to 3520 sample events can be stored. When memory is full no further readings can be taken unit the memory is cleared.

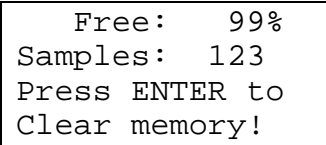

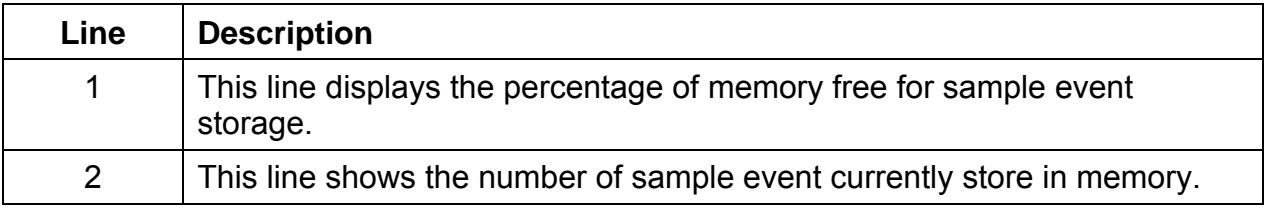

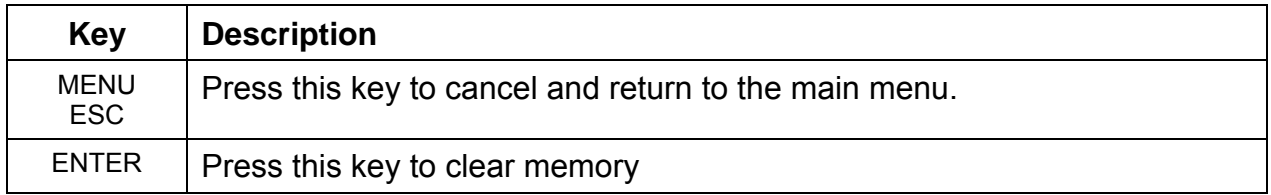

## **5.8 Settings Screen**

The Settings screen allows you to selection the counter volume units, the ambient temperature units, and printer mode.

```
Counter.. 
.. Volume: FT3 
Temperature: F 
    Printer: OFF
```
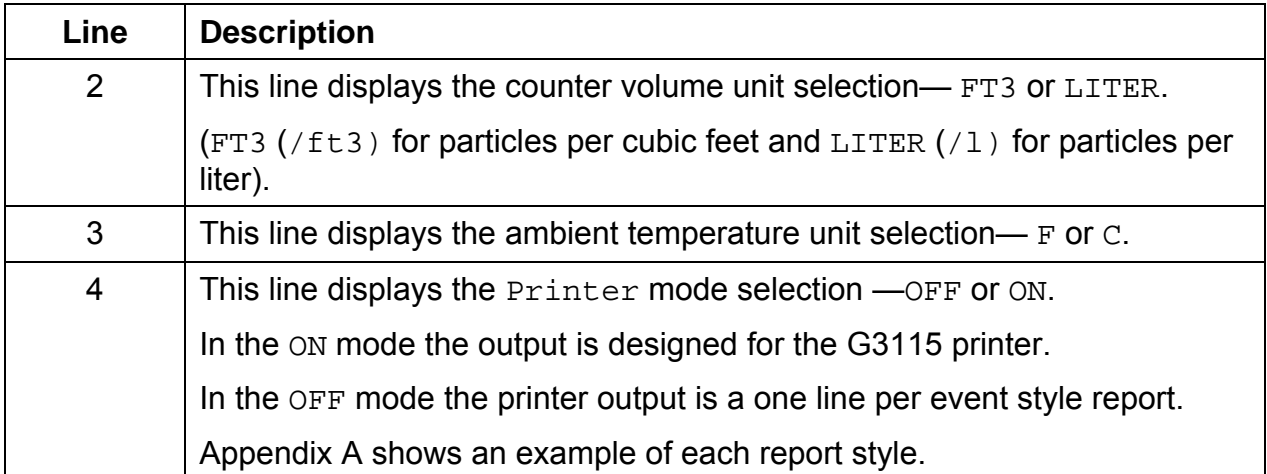

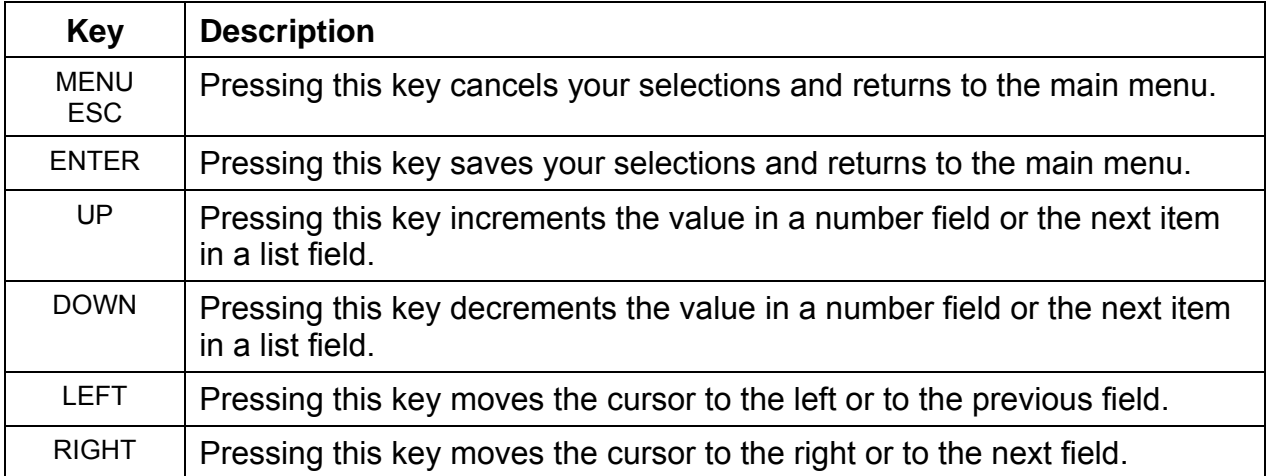

## **5.8.1 Clock Screen**

The Clock screen allows you to set the unit's real time clock.

```
Set Clock 
Date:14-APR-2001 
Time:09:46:03
```
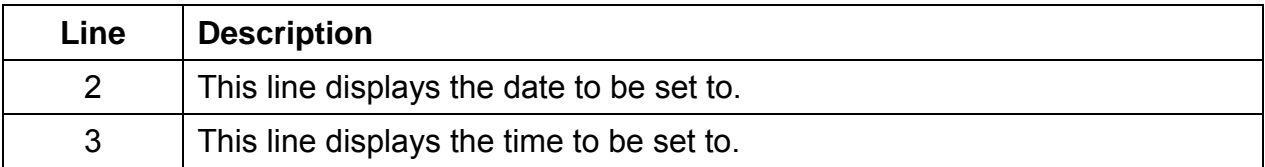

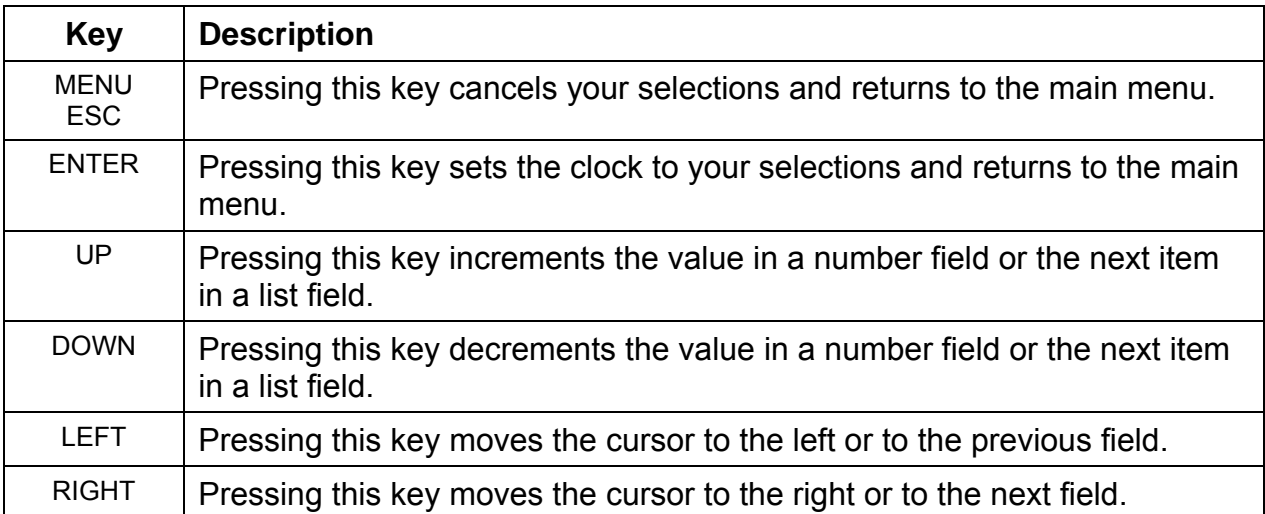

## **5.9 Memory Full Screen**

The Memory Full screen appears when the sample event is full. Full means that 3520 sample events have been stored.

```
Memory Full! 
Press ENTER to 
     continue... 
or ESC to cancel
```
Press ESC to return to the main screen.

Pressing ENTER displays the following screen.

```
Memory Full! 
Contents: 
       to Printer
```
Use the up and down arrow keys to select a Contents option of either to PRINTER, to PC, or DELETE.

Press ESC to cancel your selection and return to the main screen.

If your selection is to PRINTER then pressing ENTER goes to the Print Data screen.

If your selection is DELETE then pressing ENTER goes to the Memory screen.

If your selection is to PC then pressing ENTER goes to the following message screen.

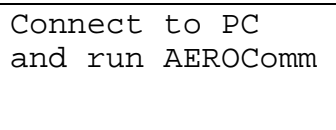

## **5.10 Charge Battery Screen**

When the battery voltage goes below 5.50 volts this screen appears. All keys are disabled and this screen will remain until the battery voltage goes above 5.80 volts.

```
>>> Warning <<< 
Charge battery!! 
Battery: 5.48 V
```
## **6 Serial Interface**

The serial interface to the AEROCET 531 is a standard 9 pin (DB-9) connector. It is located on the right hand side of the instrument as shown below. Communication with the AEROCET 531 requires a custom serial cable provided by Met One Instruments.

**CAUTION:** Standard serial cables will not work and may cause damage to the instrument if connected**.** 

At the end of a sample, event data are sent to the serial port. The RS-232 serial port is configured at 9600 baud, 8 data bits, no parity, and 1 stop bit (9600 8N1).

With the cable provided, you could connect the AEROCET 531 to a serial printer or a PC computer.

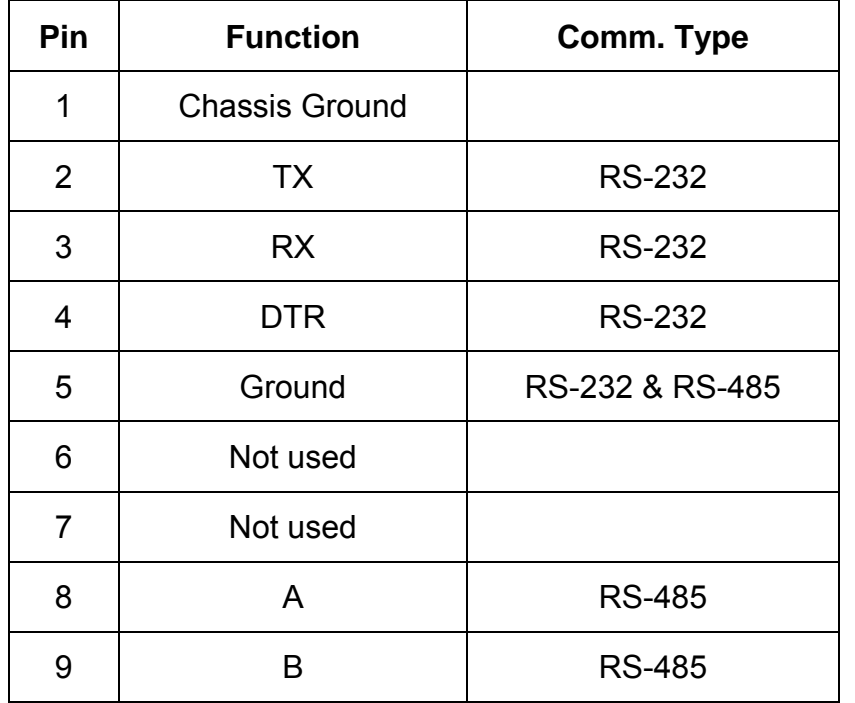

Below is a description of the DB-9 connector.

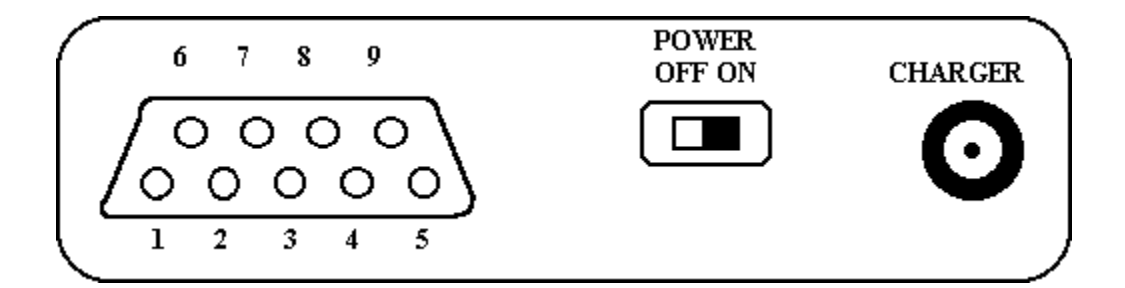

## **7 Maintenance**

## **7.1 Service Schedule**

**WARNING:** There are no user serviceable components inside this instrument. The covers on this instrument should not be removed or opened for servicing, calibration or any other purpose except by a factory authorized person. To do so voids warranty and may result in exposure to invisible laser radiation that can cause blindness.

Sensor, vacuum pump and filter replacement requires access to the inside of the AEROCET 531. A factory-authorized person must do this. Contact Met One Instruments for service information.

Calibrating particle sensors like the one in the AEROCET 531 requires specialized equipment and a skilled technician. Met One Instruments, Inc. maintains a calibration facility for calibrating particle counters according to industry-accepted methods like ASTM and JIS using NIST traceable standards.

The sensor in the AEROCET 531 should be recalibrated on a yearly basis.

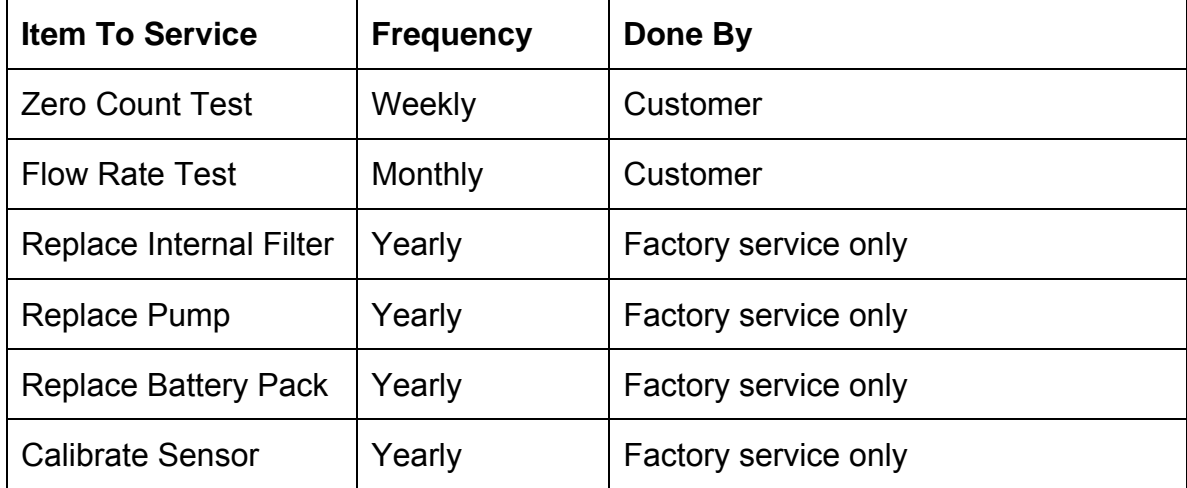

#### **7.2 Service Schedule Table**

## **7.3 Battery Pack**

**CAUTION:** There are no user serviceable components inside the AEROCET 531. Do not attempt to change the internal battery pack. The wrong battery pack could cause serious damage or a fire. Only a factory qualified person should change and properly dispose of the battery pack.

When the internal battery pack output goes below 5.80 volts DC, a low battery message (Low Battery!) is displayed on the main sample screen. If the output goes below 5.50 volts the charge battery warning Charge battery! is displayed on the screen (refer to section 5.10).

To charge the battery pack, connect the AC power cord from the AC to DC converter module to an AC power outlet. The module is universal and will work with power line voltages of 100 to 240 volts, 50 to 60 Hz. Take the plug on the end of the cord coming from the converter module and plug it into the charger input socket on the side of the AEROCET 531 just below the power switch. Completely charging a discharged battery pack may take up to 15 hours.

The battery pack inside the AEROCET 531 when fully charged will power the AEROCET 531 for about five hours of continuous use. Under normal intermittent or manual operation however, the battery should last for about 8 hours.

If the AEROCET 531 is used on a daily basis, connect the charger at the end of each day. The battery pack will not be damaged if left connected to the charger over long periods.

If the AEROCET 531 is used in an area where AC power is available it is recommended to leave the charger connected to the AEROCET 531.

If the AEROCET 531 is to be stored charge the battery pack. Storing a discharged Ni-MH battery for any length of time will degrade its performance!

## **7.4 Zero Count Test**

Met One Instruments recommends to periodically perform a zero count test as described below. False counts caused by air leaks or spurious noise will cause errors that are especially apparent when sampling relatively clean aerosols.

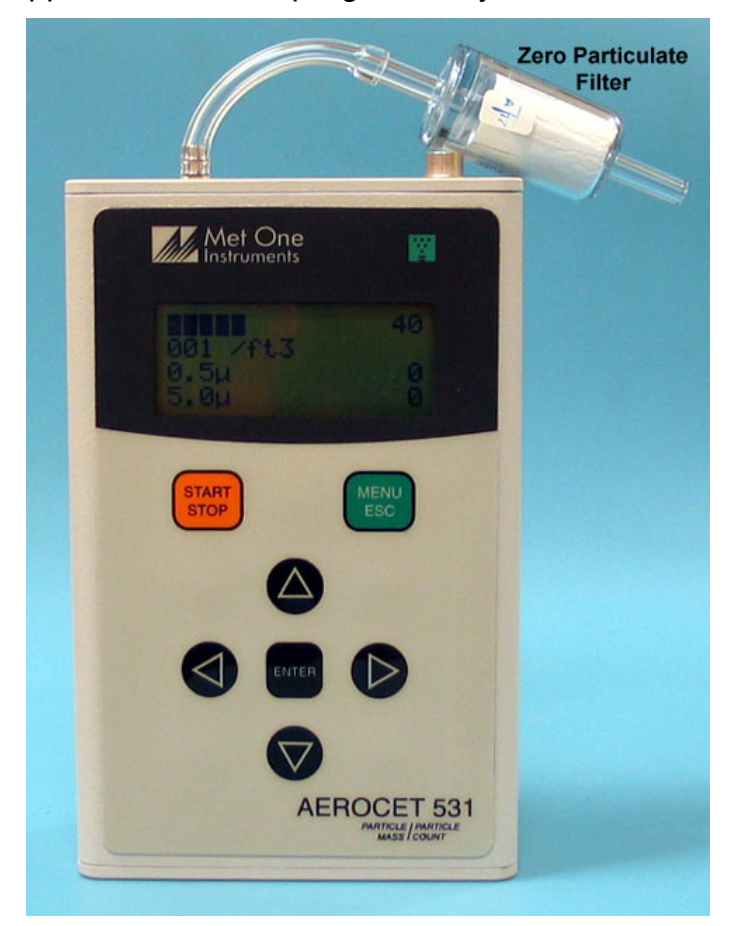

- 1. Attach the zero particulate filter (Part Number G3111) to the AEROCET 531 inlet nozzle. The zero filter removes 99.99% of all particles larger than 0.3 micron. If using another zero filter, that zero filter must be large enough that it does not create a restriction and load down the small vacuum pump inside the AEROCET 531.
- 2. Since the air passing through the AEROCET 531 is now virtually particle free, the output should be zero.
- 3. If using the AEROCET 531 in mass mode, select the PM1 range and take a sample. The result of the 2-minute sample should be zero micrograms.
- 4. If using the AEROCET 531 in count mode, select the 0.5µm range and take a sample. The result of the 1-minute sample should be zero counts.
- 5. If it does no read zero it could be caused by a leak in the flow path inside the AEROCET 531 or the zero filter is bad. If it is determined that there is a leak, the AEROCET 531 must be sent back to the factory for repair.

## **7.5 Flow Rate Test**

The sample flow rate of 0.1-cfm is set at the factory. Variations in local temperature and pressure may change this flow rate. Variation in the flow rate will reduce the accuracy of the instrument.

Testing the flow rate is an easy procedure but it requires a flow meter that is  $\pm 3\%$ accurate at 0.1-cfm. The flow meter must be non-loading to avoid loading the internal flow system. Most hot wire, ball type, and differential pressure type flow meters are nonloading.

> **A** A Wet One **Adjust Flow here! Miniature Ball Flow Meter** Screwdriver<sup>®</sup> (P/N 9801)

Met One Instruments sells a flow meter (Part number 9801) upon request.

- 1. To test the flow rate, connect the flow meter to the sample inlet nozzle of the AEROCET 531 using a short piece of flexible 1/8 " ID tubing, Tygon tubing is a good choice.
- 2. Turn on the AEROCET 531 and note the flow meter reading. The flow rate should be  $0.1$ -cfm  $\pm 5\%$  (2.83 l/min  $\pm 5\%$ ).
- 3. The flow rate can be adjusted by a trimpot located in the lower of the two access holes in the left side of the AEROCET 531 case (see section 2.3). Use the small screwdriver that came with the AEROCET 531 to make the adjustment. Turn the adjustment pot clockwise to increase the flow and counter-clockwise to decrease the flow.
- 4. Monitor the flow rate while adjusting the trimpot.

## **7.6 Display Contrast Adjust**

The LCD display can be adjusted for optimum contrast by a trimpot located in the upper of the two access holes in the left side of the AEROCET 531 case (see section 2.3). Use the small screwdriver provided to make the adjustment.

Turn the adjustment pot to the desired contrast.

Contrast is affected by temperature; units used outdoors will often require adjustment.

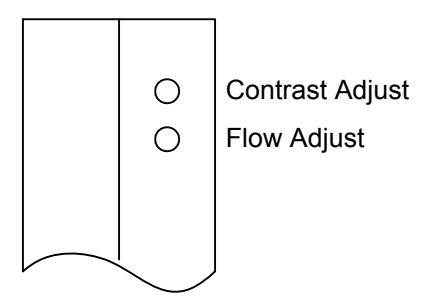

## **8 Troubleshooting**

**WARNING:** There are no user serviceable components inside this instrument. The covers on this instrument should not be removed or opened for servicing, calibration or any other purpose except by a factory authorized person. To do so voids warranty and may result in exposure to invisible laser radiation that can cause blindness.

A factory-authorized person should do replacement of the sensor, vacuum pump, filter or any component inside the AEROCET 531.

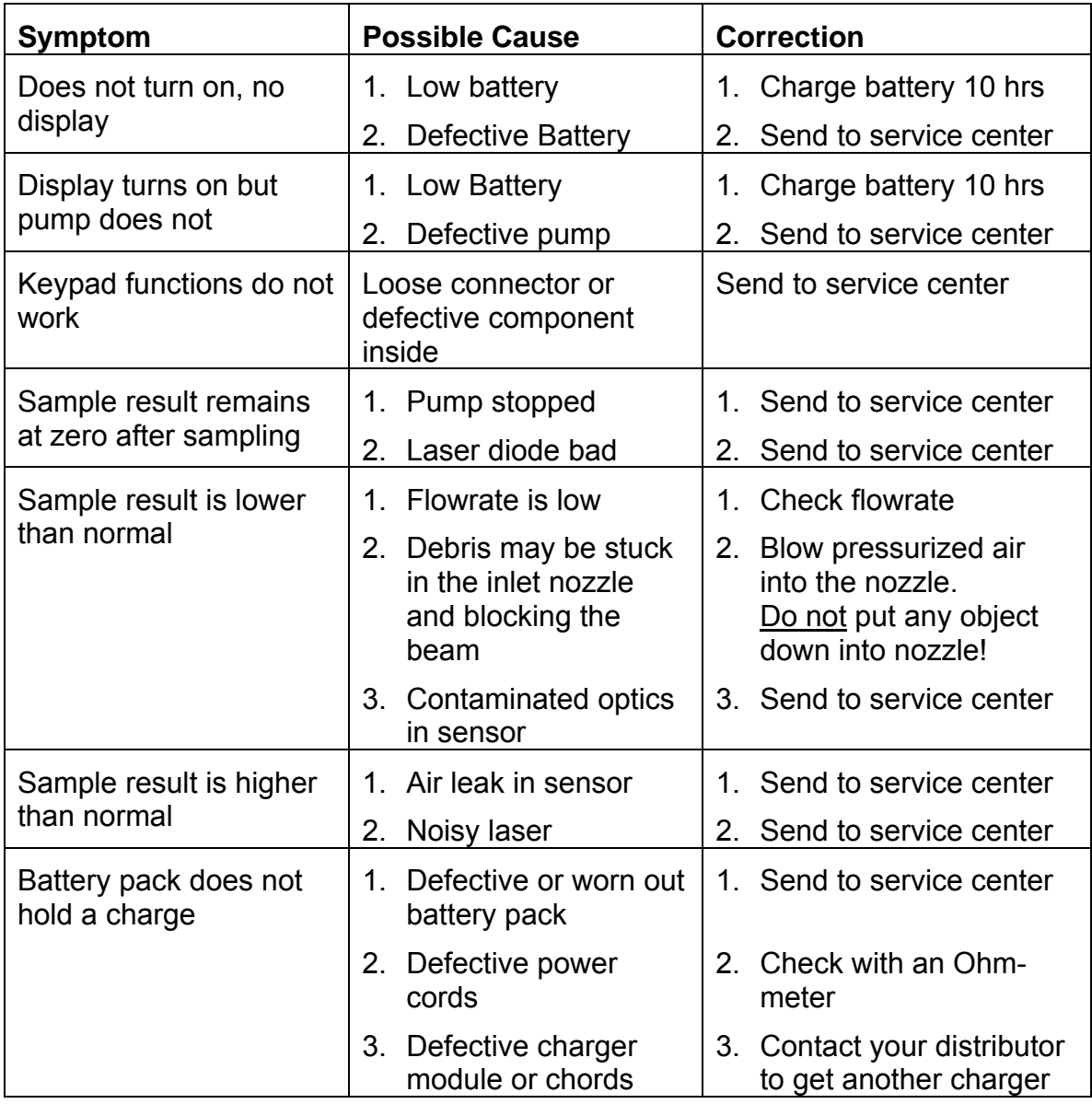

# **9 Specifications – AEROCET 531**

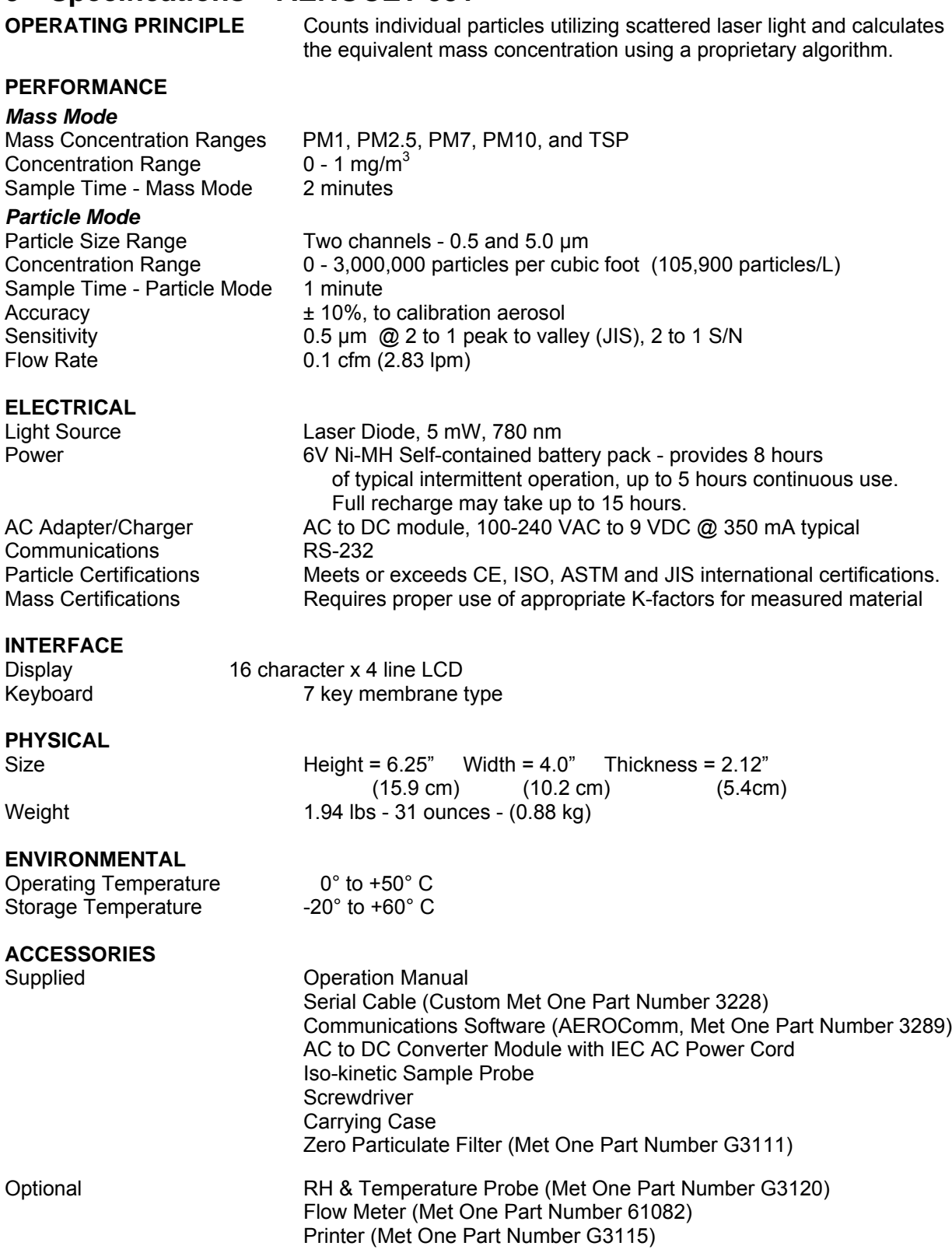

## **10 Appendix A**

Following are examples of G3115 Printer and Computer One-line report styles.

From the Sample Setup screen set the Printer to ON for Printer reports and to OFF for Computer One-line style reports

## **10.1 Counter Report using G3115 Printer**

```
20-APR-2001 12:52:46 
001 24C 40% 
0.5u 333,420 /ft3 
5.0u 590 /ft3
```
## **10.2 Mass Report using G3115 Printer**

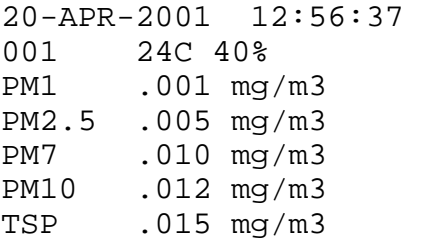

## **10.3 Counter One-line Style**

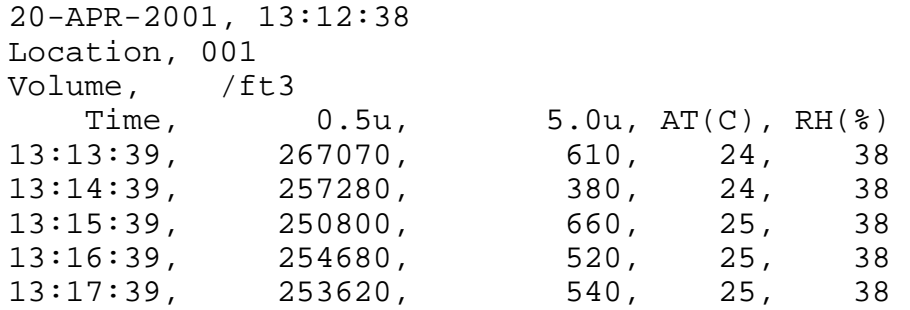

## **10.4 Mass One-line Style**

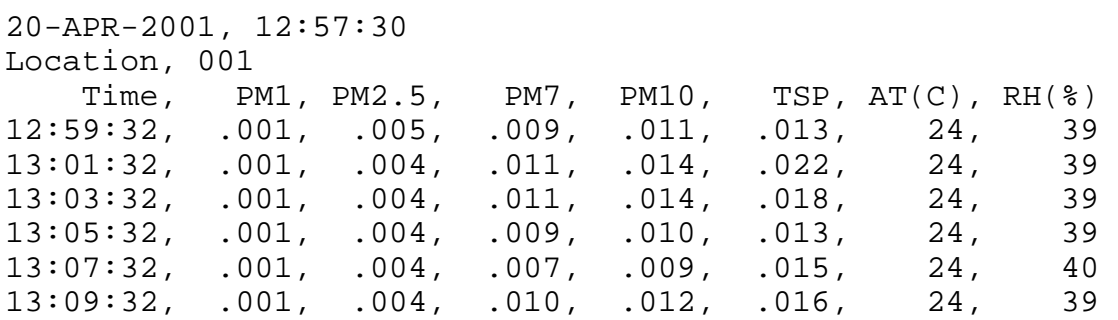

## **Declaration of Conformity**   $\epsilon$  $\epsilon$ **CE MARKING**

**Manufacturer's Name:** Met One Instruments, Inc.

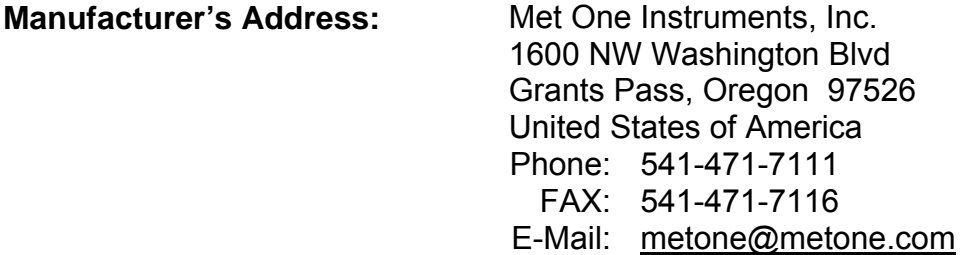

**Declares, that the product(s):** 

**Product Names:** Particulate Monitor, Aerosol Mass Monitor, Particle **Counter** 

**Model Numbers:** GT-321, GT-321-1, GT-331, GT-521, AEROCET-531

**Product Options:** All

**Are in compliance with the following documents:** 

**EMC:** Emissions: CISPR 11:1990 / EN 61326-1

Immunity: EN50082-1 / EN 61326-1

Tom Pottberg President January 26, 1999

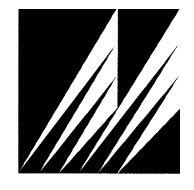

**Met One Instruments, Inc**  1600 NW Washington Blvd. Grants Pass, Oregon 97526 Telephone 541-471-7111 Facsimile 541-471-7116

Regional Service 3206 Main St. Suite 106 Rowlett, Texas 75088 Telephone 972-412-4715 Facsimile 972-412-4716